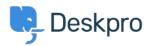

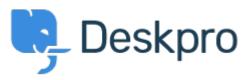

 $\underline{\text{Help Center}} > \underline{\text{Community}} > \underline{\text{Feature Request}} > \underline{\text{Macro Action - Set No Agent Team}}$ 

## **Macro Action - Set No Agent Team Finished**

- WP Will Polley
- Forum name: #Feature Request

Please extend the "no team" option from ticket triggers to macro actions. This would be very helpful in department transfer situations.

## Comment (1)

## **Lara Proud**

1 year ago

Hi Will, thanks for the suggestion this action has been extended to Macros to enable easier ticket transfers. To use a Macro to set no team you need to configure the action "Set Agent Team" and select "Unassign".